## **Using Tablets for virtual family-centred rounds with Zoom©**

## **Before the meeting:**

- Set up **two tablets on a tablet cart**: place the nurse tablet in the tablet holder, the other tablet is for the patient/family.
- **Each tablet needs two headsets and a headset splitter** so patients and caregivers can participate together, as well as nurses and nursing students or other health care professionals.
- **Place a copy of the rounding schedule on the cart** so nurses can stay on track, cross off their name and know who is next.
- Keep tablets on **MUTE** unless speaking with the team.
- When handing over the tablet to patients/caregivers, **explain how to unmute** to speak during rounds and remind them to **keep the Zoom© meeting connected** at the end.

## **When joining the meeting:**

- 1. Menu options appear across the top of the screen.
- 2. Use **Gallery** view to see up to 9 participants at once (preferred)

Use **Speaker**  $\lceil \varphi \rceil$  view to see a screen being shared and the person who is speaking

**For best sound quality,** use a personal headset with mic. If more than one device is connected to the same meeting and they are close together, removing the headset will cause feedback and poor sound quality. **Mute** the mic when you are not speaking

**Clean the tablet** with sanitizing wipes before handing it to the next nurse/unit clerk. To clean the tablet without affecting screen/app controls, press the "**Sleep/Wake"** button (above camera).

**If the tablet appears frozen / not behaving:** Reboot by holding down **"Sleep/Wake" + "Home"** buttons at the same time for ~10 seconds (until logo appears), then release both buttons together.

**For technical support** contact the HelpDesk **For cart maintenance** bring to Clinical Engineering

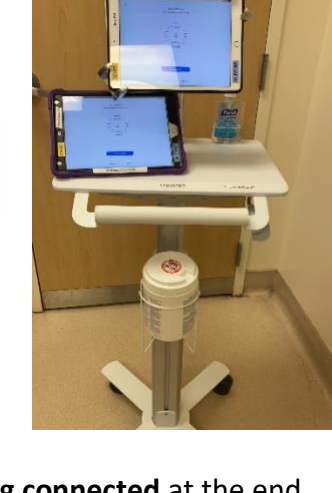

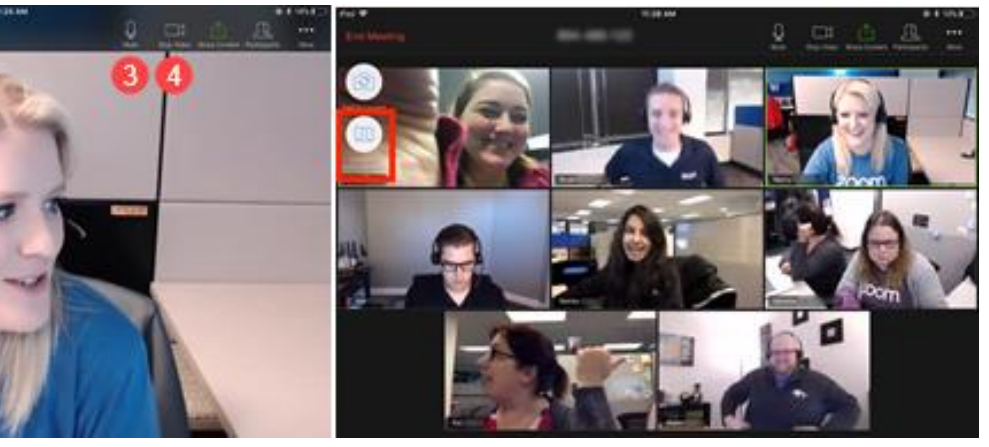

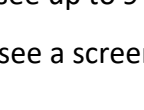

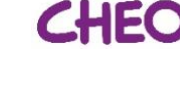

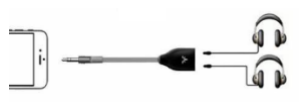

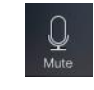

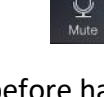